# **RDM TESTER RDM TESTER TOOL**

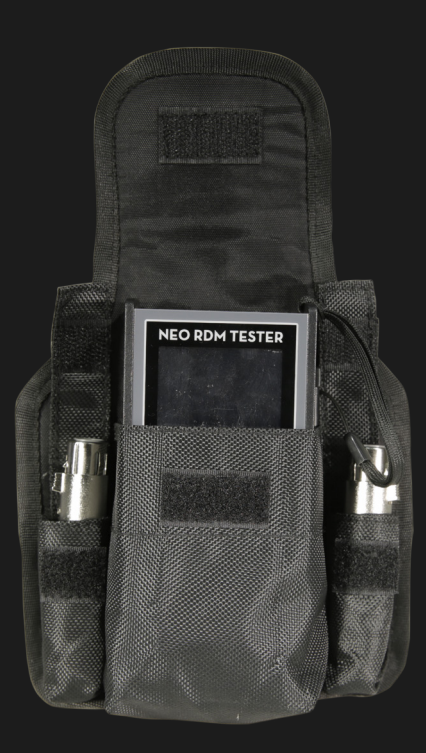

#### **USER MANUAL / MANUAL DE USUARIO**

PLEASE READ THE INSTRUCTIONS CAREFULLY BEFORE USE *POR FAVOR LEA LAS INSTRUCCIÓNES ANTES DE USAR*

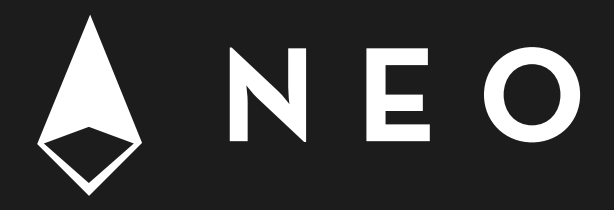

### **1. OVERVIEW**

#### **RDM TESTER**

*Powerful and very compact*

**Neo RDM Tester** is a powerful and very compact tool that has a TFT touch screen and is an ideal complement for all lighting professionals. Designed for those who work with large lighting plants, NEO RDM Tester has functions ranging from a channel tracer to a DMX and Midi signal testing mode, without neglecting key functions such as the DMX-signal flicker finder. Thanks to this new tool, it is now possible to modify the refresh frequencies of the equipment that allows it, as well as to save and reproduce scenes with the tip of the finger, being able to save everything in a microSD card.

#### *Features*

- 3/5 pin DMX cable testing
- Midi testing
- Channel tracer
- Timing analyzer
- DMX signal"flicker finder"
- LED PWM rate meter
- Programmable sequence recording/playback
- Send/receive DMX
- ArtNet testing and send/receive via ArtNet
- 8GB MicroSD card storage
- sACN support

#### *Hardware*

- Display type: Full-Color LCD
- Display resolution: 240x320 pixel
- Memory: microSD card
- DMX in port: 5-pin male connector (includes 3-pin adapter)
- DMX out port: 5-pin female connector (includes 3-pin adapter)
- DMX ports electrical standard: ANSI E1.11 / ANSI

E1.20

- RJ45 port supports TCP/IP, Static IP assignment
- USB port: Micro USB B type
- Battery: 9V battery (battery not included)
- USB Power consumption: 300mA max
- Cable tester: 3/5-pin, open circuit, short circuit, wrong wiring
- Operating temperature: 0°C to +45°C / 32°F to 113°F

#### *Firmware*

- Received DMX channels: 512
- Transmitted DMX channels: 512
- Refresh rates: 10, 15, 20, 25, 30, 35, 40 frames per second
- Transmitter break length: 160-180 microseconds (not configurable)
- Transmitter MAB length: 28-32 microseconds (not configurable)
- Timing measurement: Frames per second / Break / MAB
- Display formats: Percent, Decimal, Hexadecimal
- DMX scene storage: microSD card, 512 channels each
- Number of sequences: microSD card storage capacity dependent
- Steps in sequence: 99

### **2. POWER SUPPLY**

#### **Power On**

Under battery power supply, long press *menu* button to power on. Under USB power supply, connecting the cable to power on directly.

#### **Power Off**

Under battery power supply, long press *menu*  button, the power off message box will pop up, then release *menu* button to power off. Under usb power supply, disconnecting the cable to power off directly.

#### **Switch over power system**

From battery to USB power supply, please connect the USB cable directly. But the precondition is that the USB voltage is 5V, current is higher than 200mA. From USB to battery power supply, please press *menu* button and disconnect USB cable, when the power symbol is no longer USB, release the button to finish.

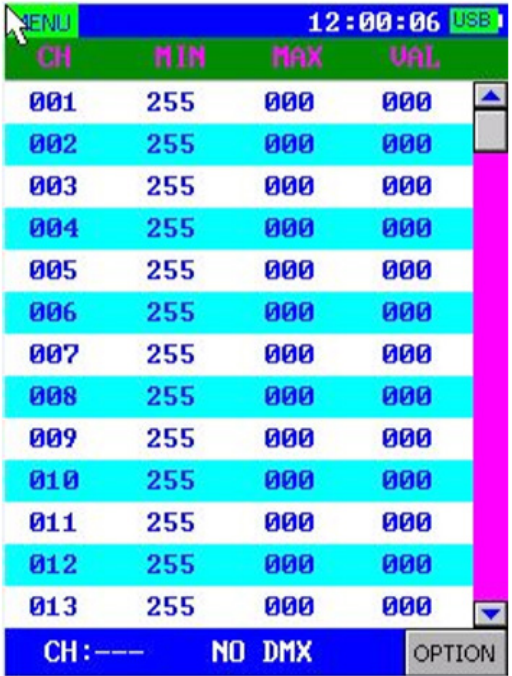

### **3. KEYBOARD**

**RDM TEST BOX** is with full qwerty keyboard, which makes it possible to input any messages.

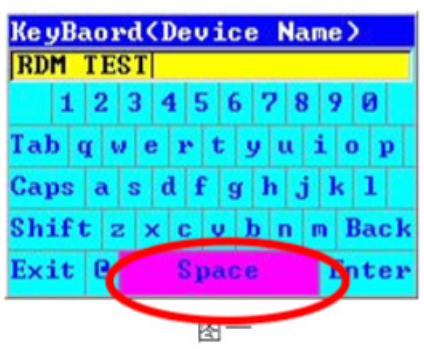

Please see above picture, this soft keyboard can be used by both touch screen and physical buttons. Using touch screen, just press the button to input;

Using keyboard, select the character by *up/down/* left/right button, when the button is under focus, it will change the color magenta (as shown in the picture), press *ENTER* button to make the input. When the focus is on the input box, using *LEFT]/ [RIGHT* button to select the character, press *ENTER*  button to delete the selected character. When finished the input, press *ENTER* button(in the soft keyboard).

When cancel the input, press *Exit* button (in the soft keyboard); When need to input symbols, press *[@]* button (in the soft keyboard) to change the keyboard.

### **4. FUNCTIONS SWITCH**

Under touch display, please click *menu* button on top left corner, when functions menu pop up, clickthe function wanted. Under buttons control, please press *menu* button, when functions menu pop up, press the *up/down* button to choose the functions, press *Enter* button to activate the function.

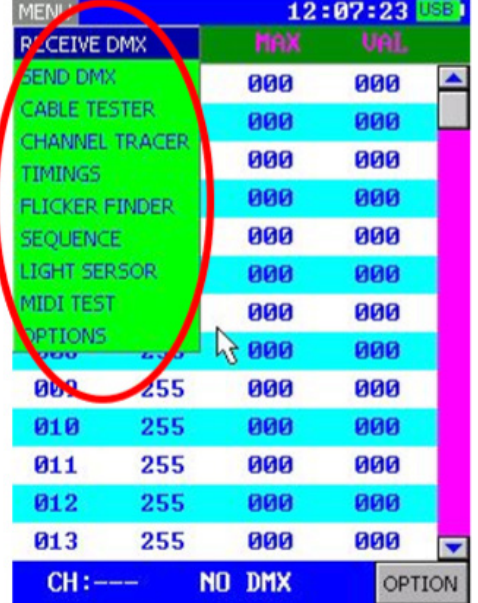

### **5. TOUCH SCREEN CALIBRATION**

In the *OPTIONS* menu to setting the parameters. When the touch screen does not reflect correctly, choose touch screen calibration function. Please click the four dots per the guidance words to calibrate the screen sensitivity. If the error is big, the calibration will be fail. Please calibrate again.

### **6. DMX RECEIVE**

Under this function, the unit will receive DMX signals and show the DMX in status, every channel current value, maximum value and minimum value. Using *UP/DOWN/LEFT/RIGHT* button to select the channel you want to check, using *ENTER* button or *OPTION* menu (in the down-right corner) to activate *OPTION* menu.

• Store the current received dmx data into SD card as a scene.

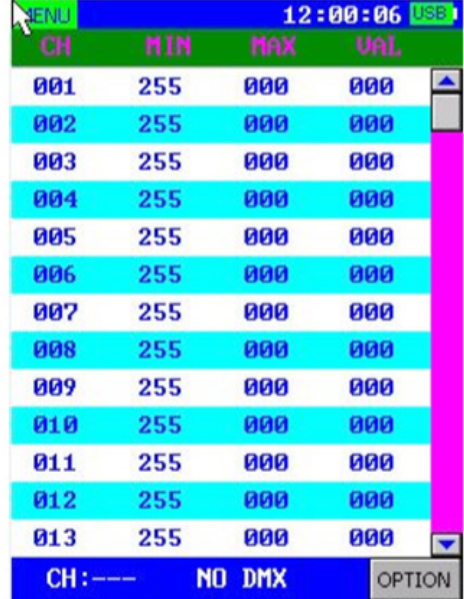

- Change the data display style (percentage, decimal, hexadecimal).
- Change the visible dmx address range (all of addresses, valid data address).
- Clear the current value maximum value and minimum value, and restart check the dmx signals.

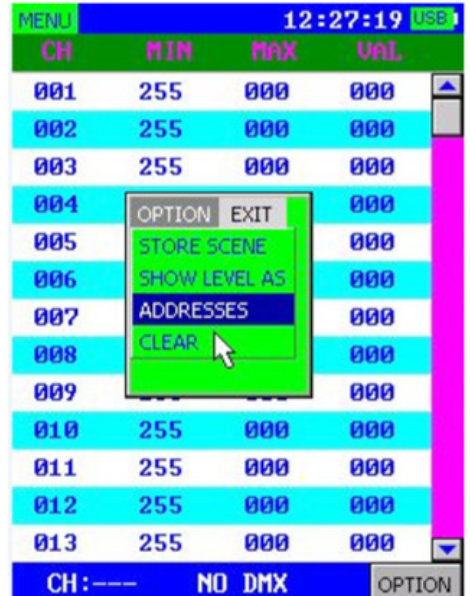

### **7. SEND DMX**

Using touchs creen, touching the position in the row to adjust every channel value and master value.

Using *up/down* buttons to select channels. Using left/right buttons to change values. Using *enter* button to activate option MENU.

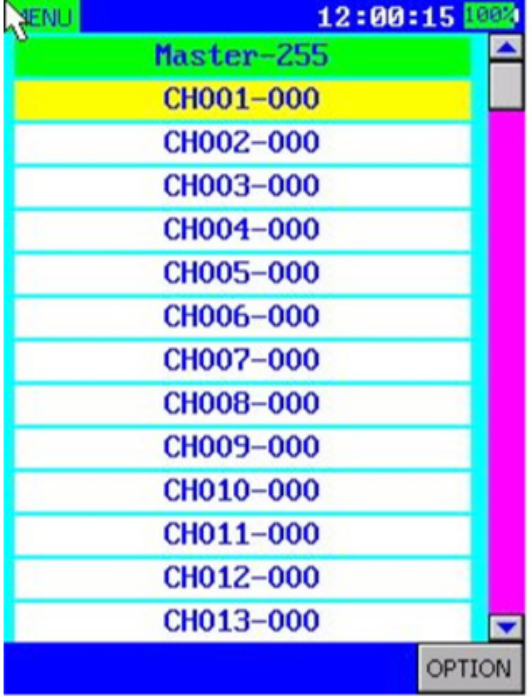

- Clear the current output.
- Store the current output value into SD card as a scene (master value will not be stored).
- Load the scenes in SD card to dmx output.
- Set the dmx refresh rate.

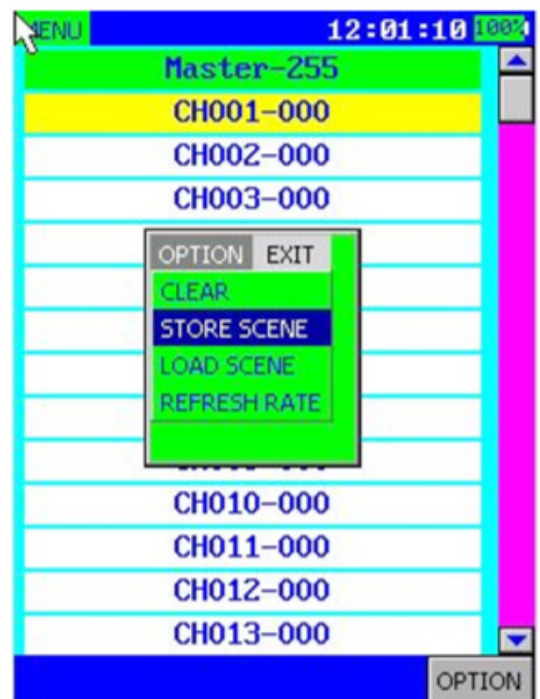

### **8. CABLE TESTER**

This function is used to test dmx cables. Entering into this function, test every dmx ports 5 cables in turn;

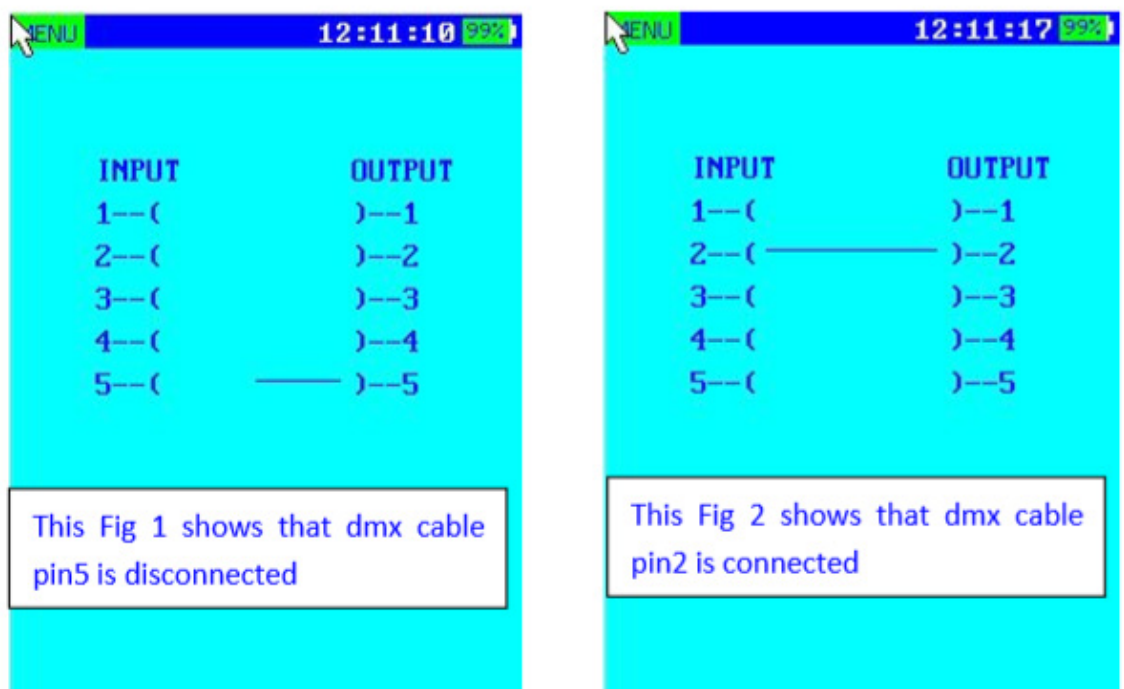

### **9. CHANNEL TRACER**

This function is used to test dmx signal real-time values, and shown in curves. 6 channels data can be shown at the same time in different colors curves. The color of the curves can be modified bymenu in red circle as shown below. Using touch screen or *LEFT/RIGHT* button to change the color. Double click the color or press enter button will disable the display of the curve.

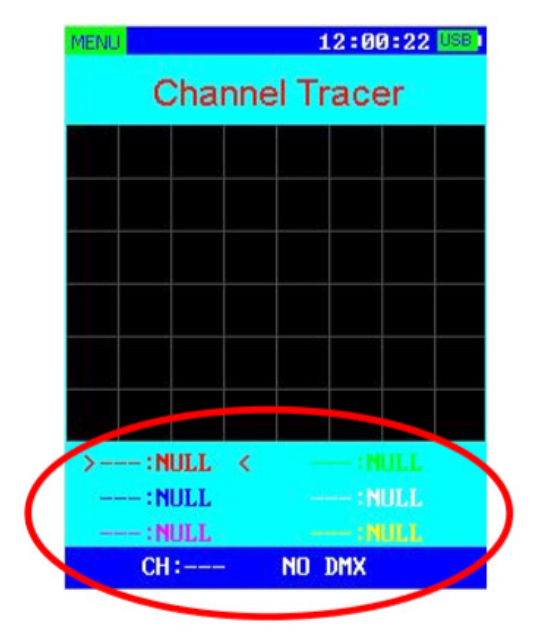

### **10. CHANNEL TRACER**

This function is used to analyze DMX timings. The DMX-512 timings include the following:

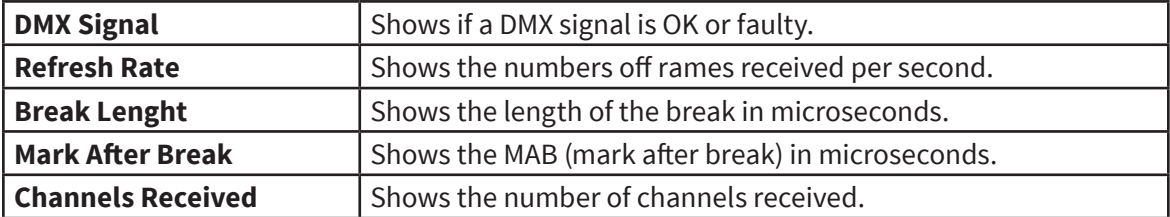

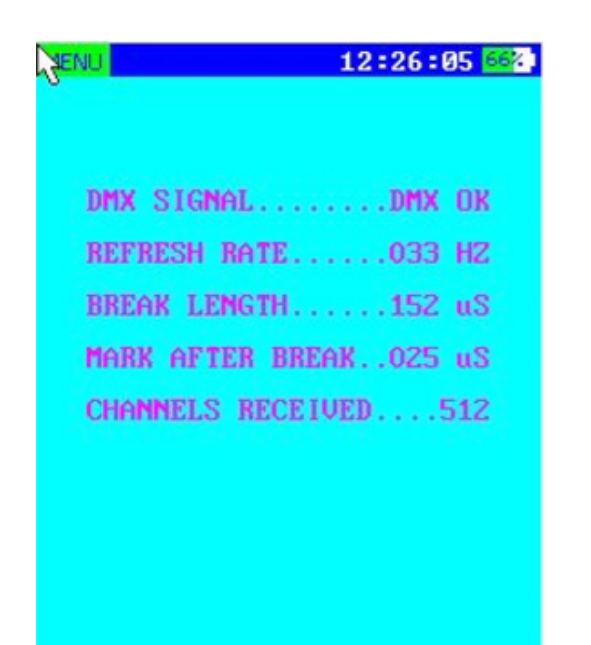

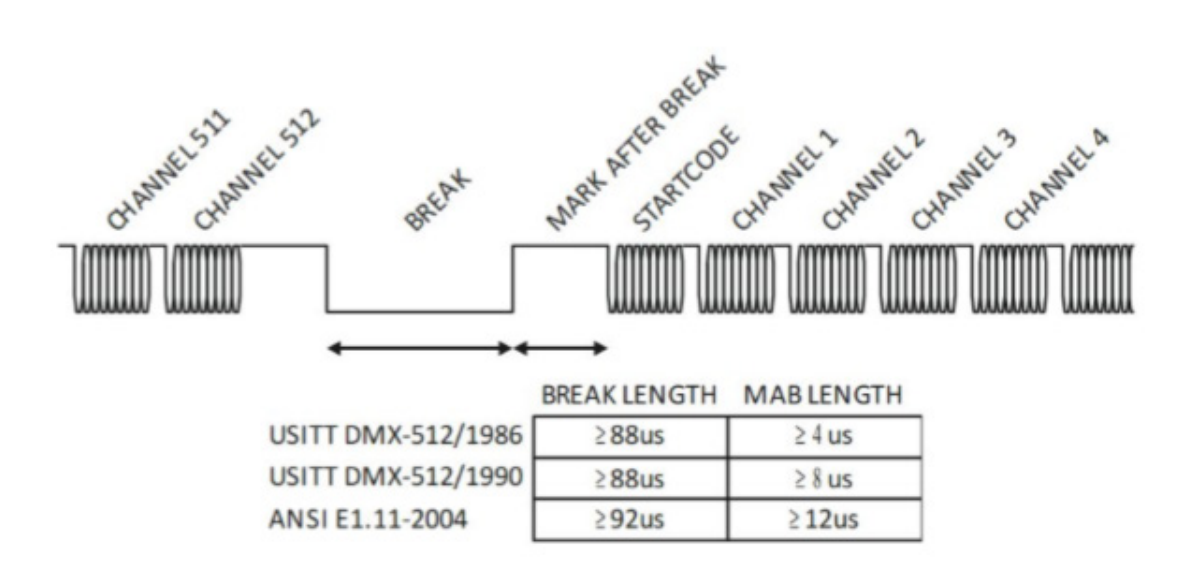

### **11. CHANNEL TRACER**

This function is used to test dmx signal stability. Using *LEFT/RIGHT* button to select the function; Using *Enter* button to activate the function.

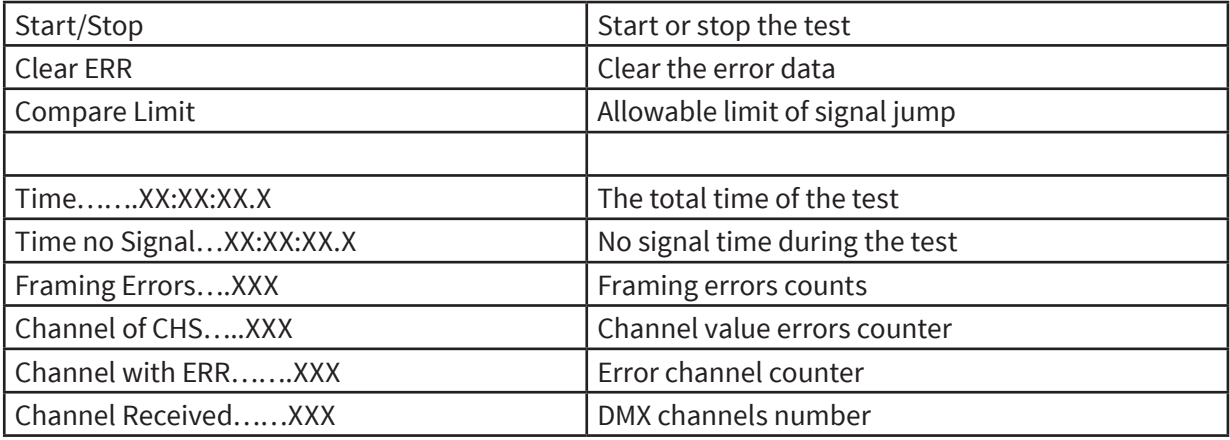

Press *up/down* buttons to check different error channels counter.

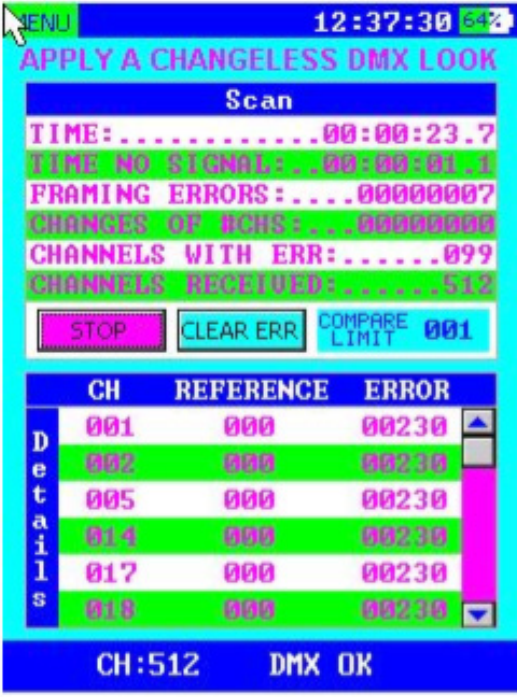

### **12. SEQUENCE**

This function is used to edit or play chases. Use *up/ down* buttons to choose the options, or directly use the touch screen.

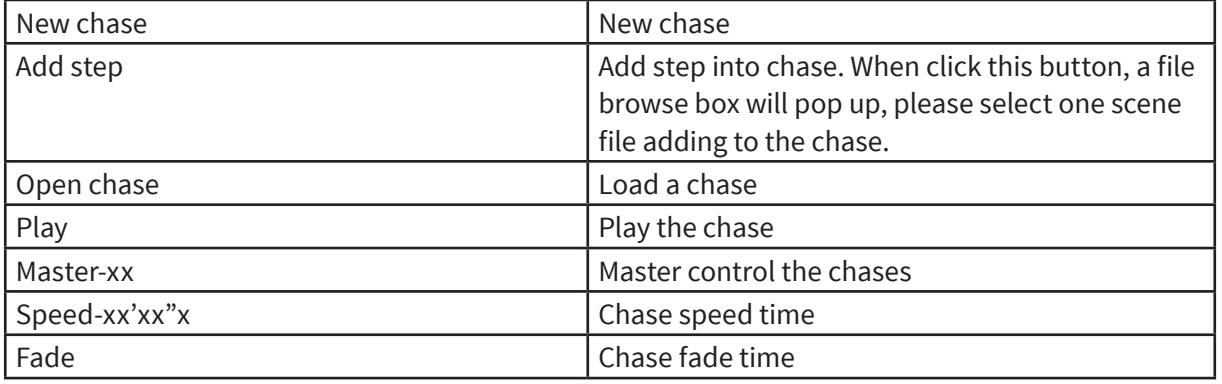

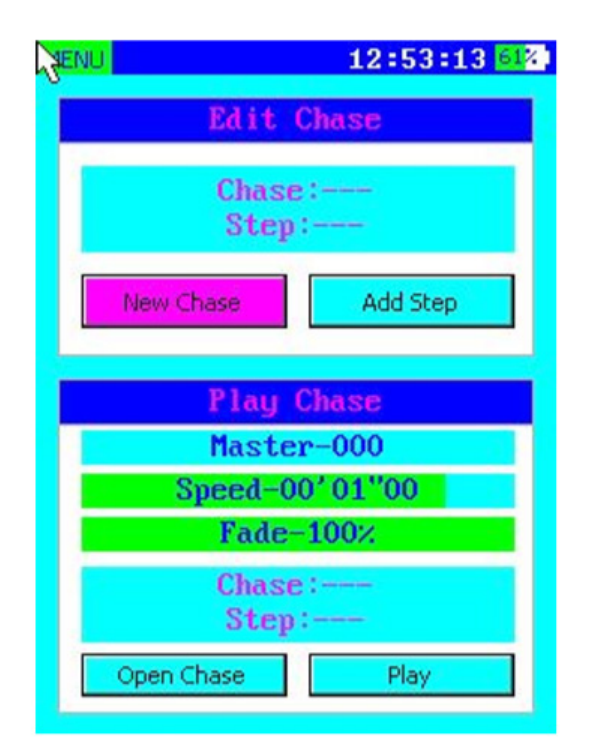

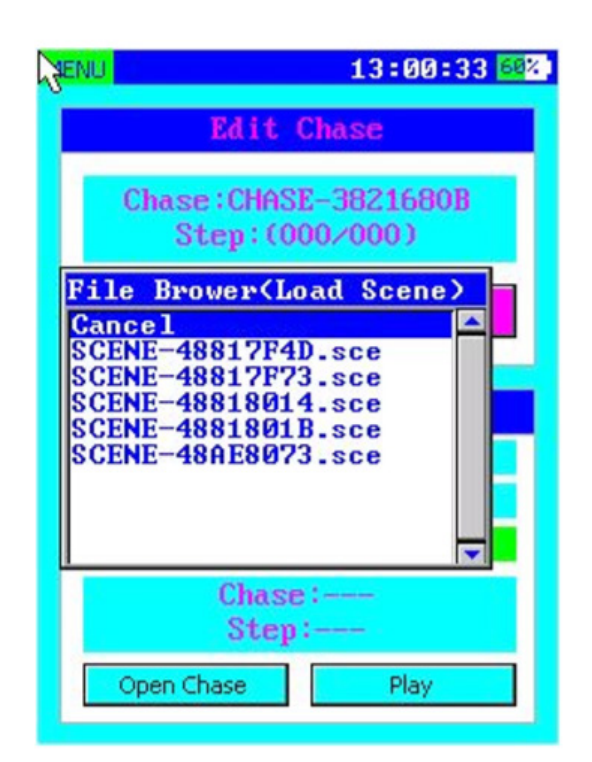

### **13. LIGHT SERSOR**

This function is used to check the PWM frequency and duty ratio; Press and hold *ENTER* button, using the light sensor to face the LED fixture. When the

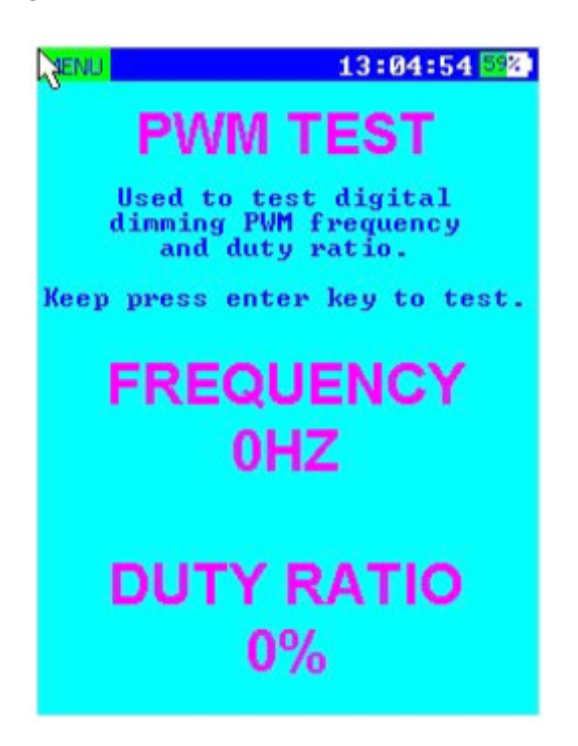

data is stabilized, release the *ENTER* button.The test result will be locked and shown in the screen.

### **14. MIDI TEST**

This function is used to receive or send midi signals. In the red circle, the right side is midi sending info, click the *SEND* button to send out.

 $\overline{a}$ 

 $\overline{\phantom{a}}$ 

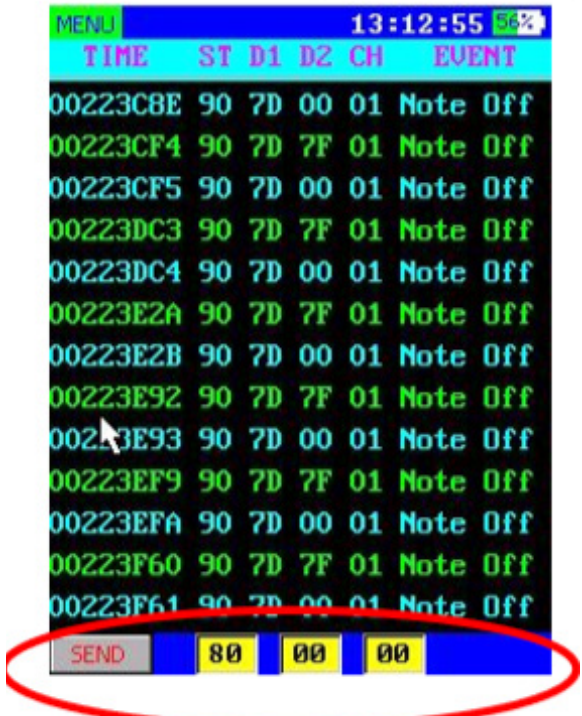

### **15. SYSTEM SETTINGS**

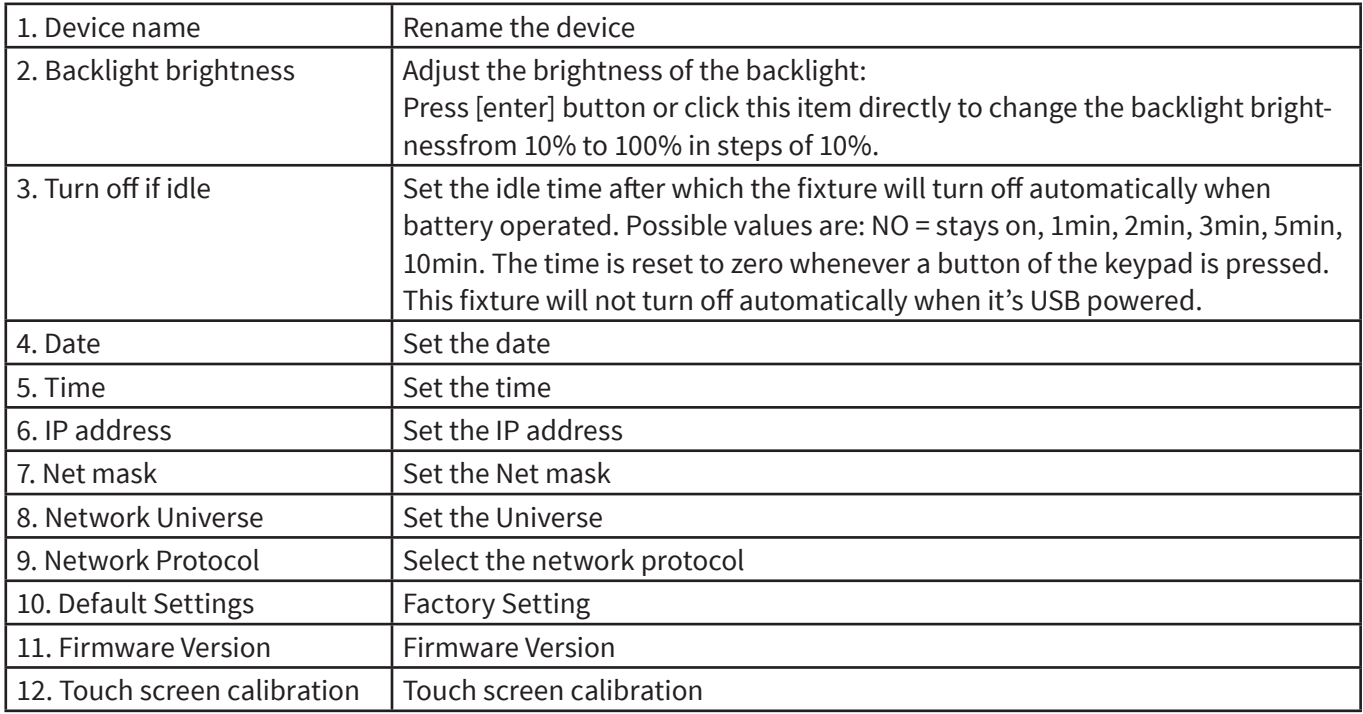

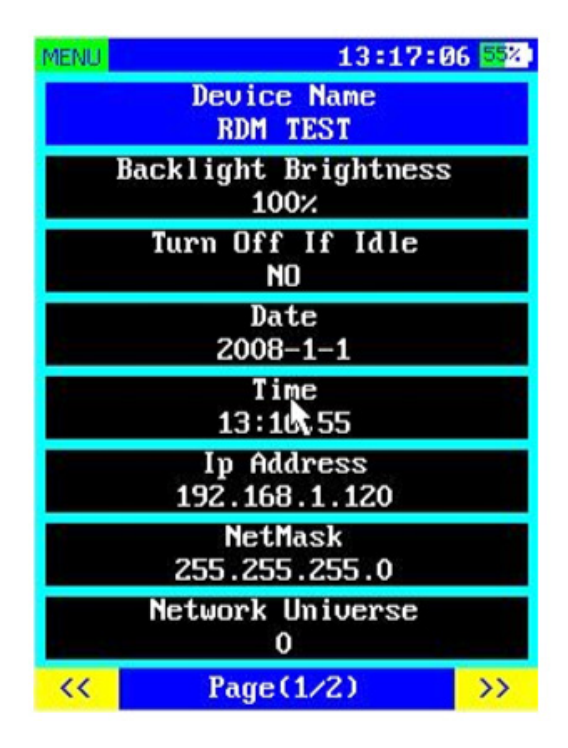

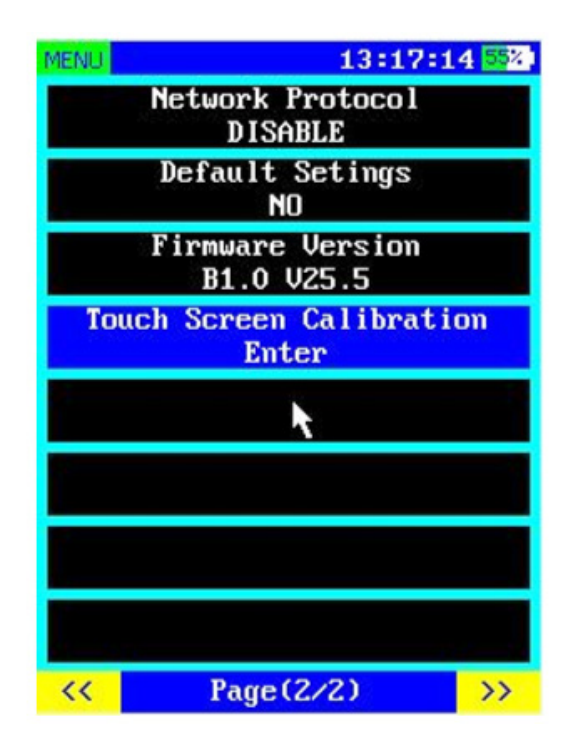

**Note:** The network function is only available in dmx output. If choosing to use network function, in *Send DMX* and *SEQUENCE* function options menu, the device will use the network to send dmx data at the same time(artnet/sACN).

**Remark: Errors and omissions for every information given in this manual excepted. All information is subject to change without prior notice.**

# **1. DESCRIPCIÓN**

#### **RDM Tester**

Herramienta RDM

**Neo RDM Tester** es una potente y muy compacta herramienta que cuenta con una pantalla TFT táctil y es un complemento ideal para todos los profesionales de la iluminación. Pensada para aquellos que trabajan con grandes plantas de luces, Neo RDM Tester posee funciones que van desde un trazador de canales hasta un modo de testeo de cables DMX y Señal Midi, sin dejar de lado funciones claves como el buscador de flicker en la señal DMX. Gracias a esta novedosa herramienta, ahora es posible inclusive modificar las frecuencias de refresco de los equipos que así lo permitan, además de poder guardar y reproducir escenas con la punta del dedo, pudiendo guardar todo en una memoria microSD.

#### *Funcionalidad*

- Testeo de cables DMX de 3 y 5 pines
- Testeo de Midi
- Trazador de canales
- Analizador de timing
- Buscador de flicker en señal DMX
- Medidor del ratio de PWM del LED
- Grabación/Playback de secuencias programables
- Receptor/Transmisor de señal DMX
- Testeo, recepción y transmisión via ArtNet
- Puerto MicroSD para memorias de hasta 8GB
- Soporte sACN

#### *Hardware*

- Tipo de display: LCD táctil a todo color
- Resolución del display: 240x320 pixel
- Memoria: Tarjeta microSD
- Conector DMX de entrada: Conector macho de 5-pines (incluye adaptador de 3-pines)
- Conector DMX de salida: Conector hembra de

5-pines (incluye adaptador de 3-pines)

- Standard eléctrico de los puertos DMX: ANSI E1.11 / ANSI E1.20
- Los puertos RJ45 soportan TCP/IP & asignación de IP estática
- Puerto USB: Micro USB tipo B
- Batería: Batería de 9V (no incluída)
- Consumo del USB: 300mA (max)
- Testeo de cable: 3/5-pines, circuito abierto, corto circuito y cableado incorrecto
- Temperatura de operación: 0ºC~45ºC

#### *Firmware*

- Canales DMX recibidos: 512
- Canales DMX emitidos: 512
- Frecuencias de refresco: 10, 15, 20, 25, 30, 35, 40 cuadros por segundo
- Longitud de ruptura del transmisor: 160-180 microsegundos (no configurable)
- Longitud del transmisor MAB: 28-32 microsegundos (no configurable)
- Medición de tiempo: Cuadros por segundo/ Break / MAB
- Formatos de display: Porcentaje, decimal y hexadecimal
- Almacenamiento de escenas DMX: tarjeta microSD, 512 canales c/u
- Número de secuencias: Dependiente de la capacidad de la tarjeta microSD
- Pasos por secuencia: 99

## **2. FUENTE DE ALIMENTACIÓN**

#### **Encender del equipo**

Alimentación por batería: Mantenga presionado el botón *menu* para encender. Alimentación por USB: Conecte directamente el cable al suministro eléctrico.

#### **Apagar el equipo**

Alimentación por batería: Mantenga presionado el botón *menu*. Cuando en la pantalla aparezca un mensaje de confirmación, libere el botón *menu*. Alimentación por USB: Desconecte el cable del suministro eléctrico.

#### **Intercambiar fuentes de alimentación**

De batería a USB: Conecte directamente el cable USB. Corrobore que el voltaje del cable sea de 5 V y la corriente superior a 200 mA.

De USB a batería: Mantenga presionado el botón *menu* y desconecte el cable USB. Cuando desaparezca el símbolo USB de alimentación, libere el botón *menu*.

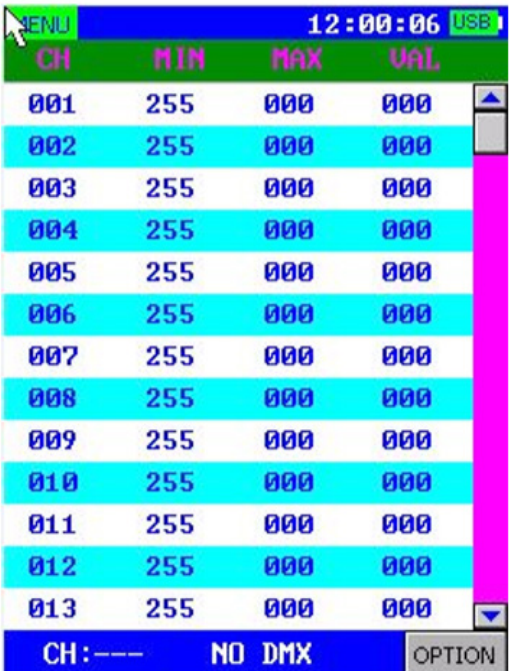

### **3. TECLADO**

**NEO RDM TESTER** cuenta con un teclado QWERTY completo, que permite ingresar mensajes**.**

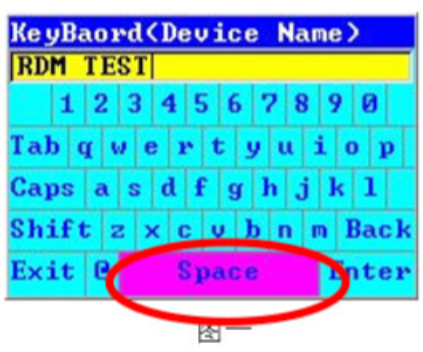

Como señala la imagen de arriba, el teclado virtual se puede utilizar a través de la pantalla táctil y de los botones físicos.

Si utiliza la pantalla táctil, solo debe presionar las teclas deseadas. De lo contrario, debe seleccionar los caracteres con los botones up, down, left, right. Al posicionarse sobre el caracter, este cambiará su color a magenta (como indica la imagen). Por último, presione *enter* para confirmar su selección. Si se posiciona sobre el campo de entrada, utilice los botones left y right para seleccionar un caracter y luego presione *enter* para eliminarlo. Cuando haya finalizado de ingresar el texto, presione la tecla *enter* del teclado. Para cancelar el texto tipeado, presione la tecla exit del teclado virtual. Si desea ingresar símbolos, presione la tecla *[@]* del teclado virtual.

### **4. FUNCIONES**

Si utiliza la pantalla táctil, presione la tecla *menu*  en la esquina superior izquierda. Se desplegará un menú de opciones, seleccione la función deseada. Si utiliza los botones físicos, presione el botón *menu* y se desplegará un menú de opciones. Utilice los botones *up* y *down* para seleccionar la opción deseada y *enter* para confirmar.

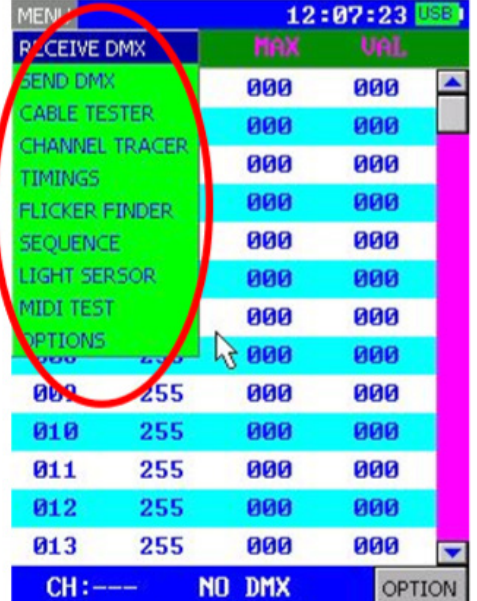

# **5. CALIBRACIÓN DE LA PANTALLA**

Cuando la pantalla táctil no funcione correctamente, ingrese al menú *OPTIONS* para configurar los parámetros de calibración de la pantalla. Haga clic en los cuatro puntos para regular la sensibilidad de la pantalla. Si el desajuste es grave, la calibración fallará. Inténtelo nuevamente.

### **6. RECEPTOR DMX**

Al activar esta función, la unidad recibirá señales DMX, indicará el estado de la entrada DMX y el valor actual de cada canal (mínimo y máximo). Utilice los botones up, down, left y right para seleccionar el canal que desea revisar y el botón *enter* o el menú option, en la esquina inferior derecha, para acceder al menú *OPTION*.

• Almacene los datos DMX recibidos como una

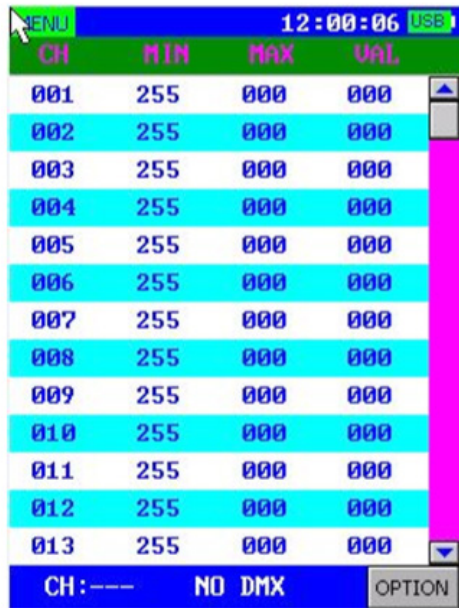

escena en una tarjeta SD.

- Modifique el formato que visualiza en la pantalla (porcentaje, modelo decimal, hexadecimal).
- Modifique el rango visible de la dirección DMX (todas las direcciones).
- Elimine el valor máximo y mínimo actual y reinicie las señales DMX.

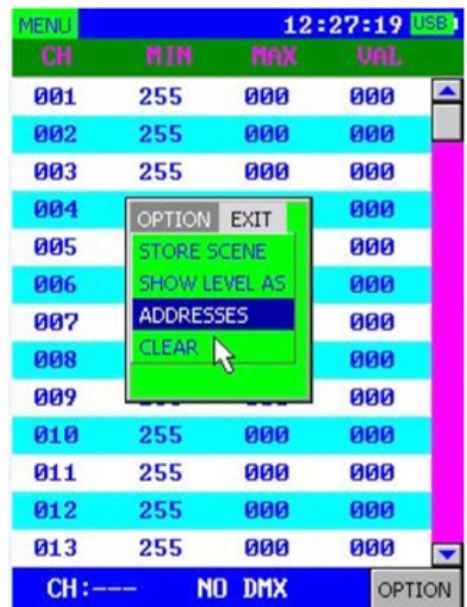

### **7. TRANSMISOR DMX**

Si utiliza la pantalla táctil, presione la posición en la fila para regular el valor de cada canal.

Utilice los botones *up y down* para seleccionar los canales. Utilice los botones left y right para modificar los valores.

Utilice el botón *enter* para activar la opción *MENU.*

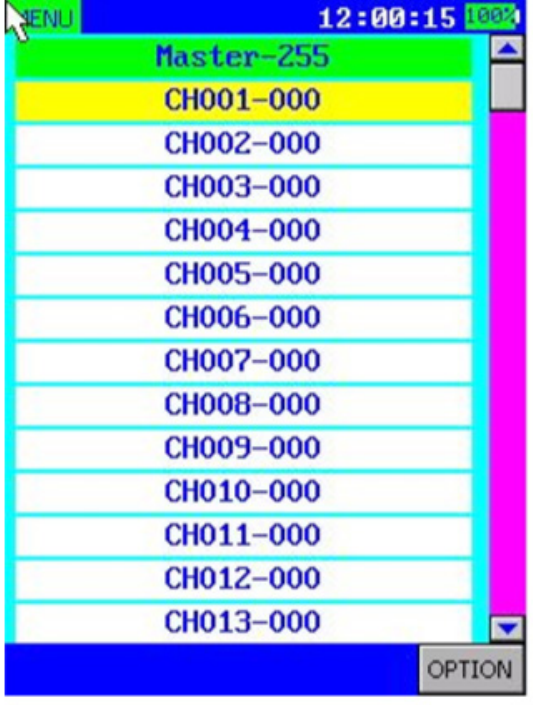

- Elimine el valor de salida actual.
- Almacene el valor de salida actual como una escena en una tarjeta SD (el valor maestro no quedará almacenado).
- Cargue las escenas de una tarjeta SD en una salida DMX.
- Configure la frecuencia de refresco DMX.

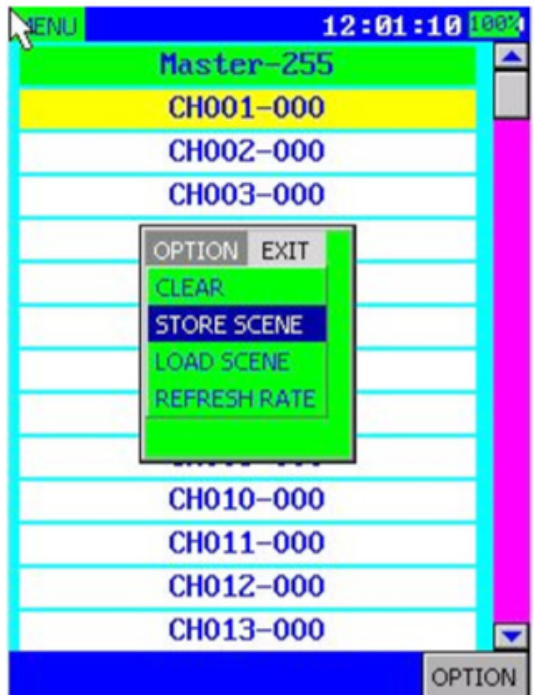

### **8. VERIFICADOR DE CABLES**

Esta función le permite al usuario verificar los cables DMX. Al activarla, se verificará cada puerto DMX de cinco clavijas.

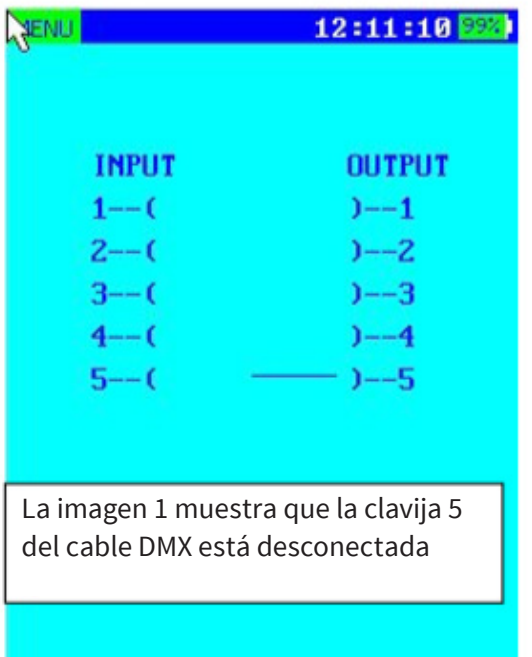

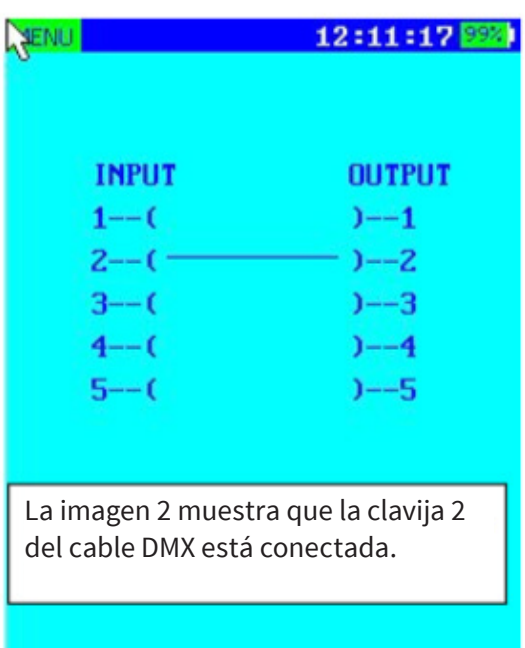

### **9. TRAZADOR DE CANALES**

Esta función le permite al usuario examinar los valores de la señal DMX demostrados en curvas y en tiempo real. Es posible ver los datos de hasta seis canales al mismo tiempo en curvas de diferentes colores. Si lo desea, puede modificar los colores de las curvas, como indica la imagen debajo. Utilice las teclas left y right para modificar el color. Haga doble clic sobre el color o presione *enter* para deshabilitar la visualización de una curva.

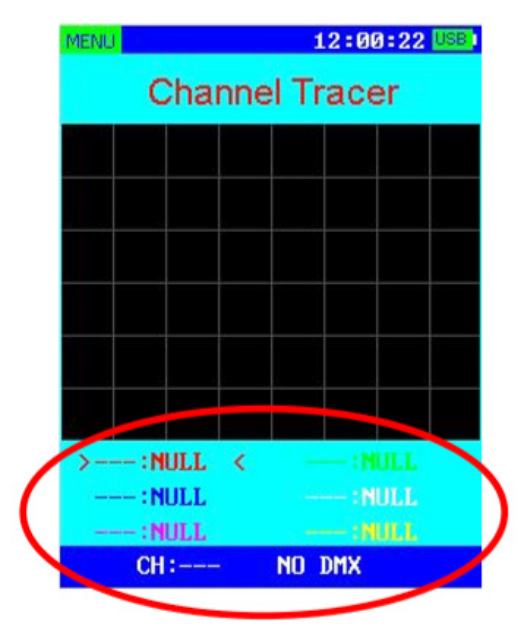

### **10. TIMING**

Esta función se utiliza para analizar los tiempos DMX. Dentro de estos tiempos se incluyen:

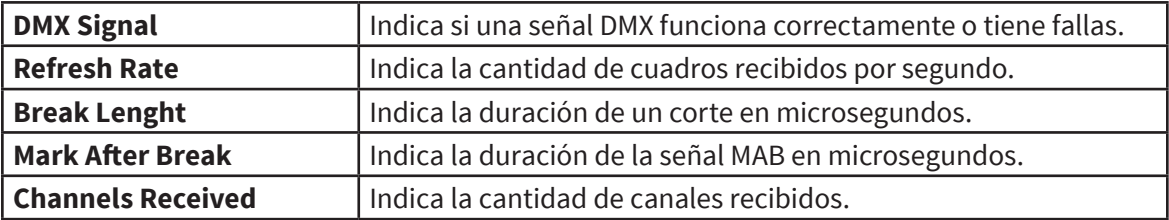

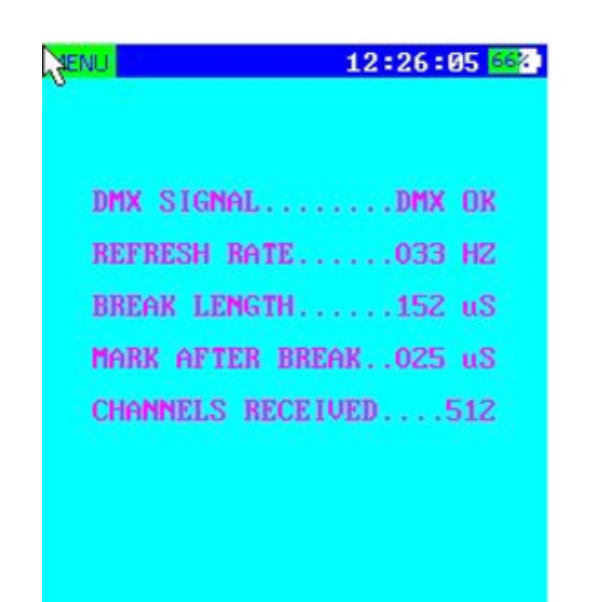

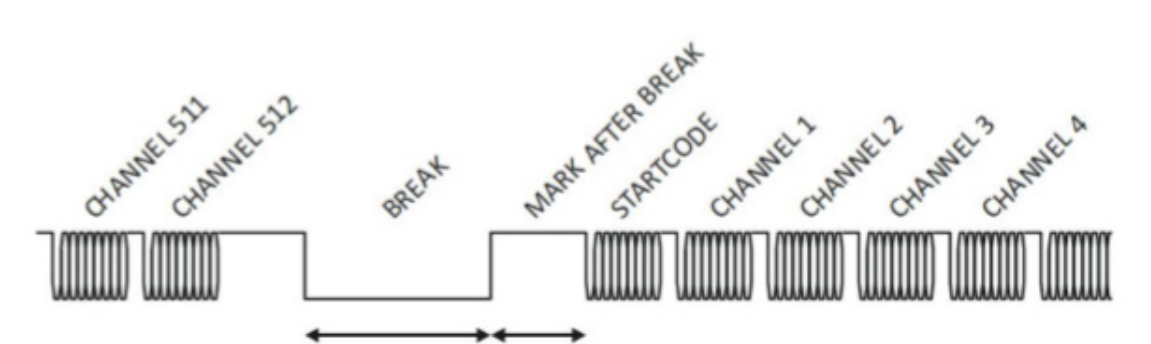

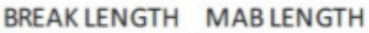

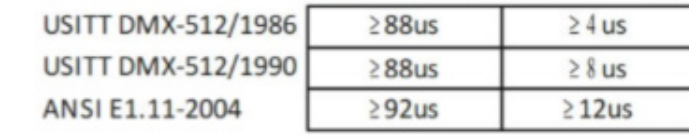

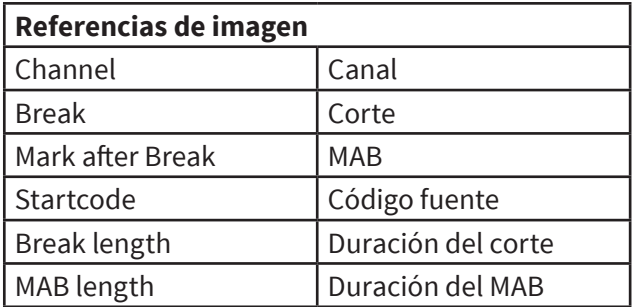

### **11. BUSCADOR DE PARPADEO**

Esta función le permite al usuario verificar la estabilidad de la señal DMX. Utilice los botones left y right para seleccionar la función. Luego presione *enter* para confirmar.

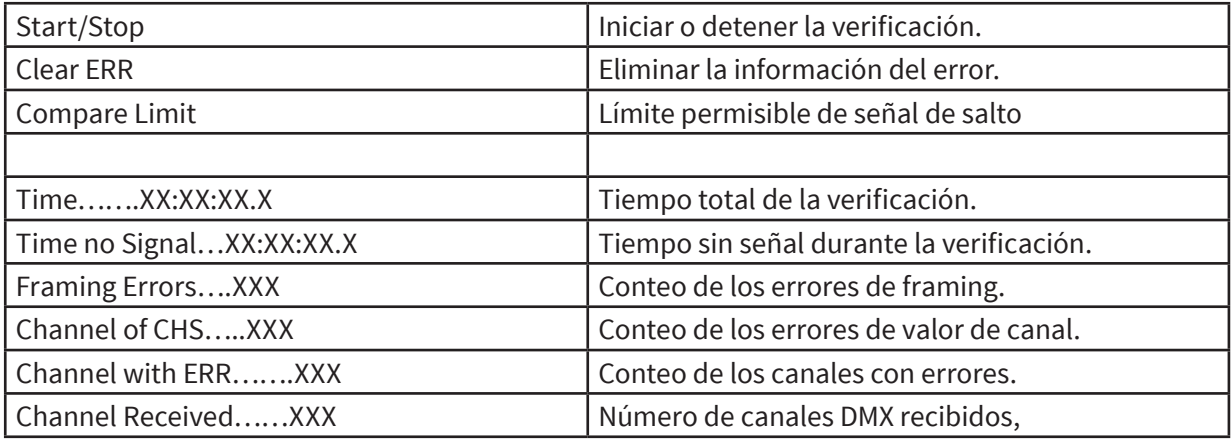

Presione los botones *up y down* para corroborar los diferentes canales con errores.

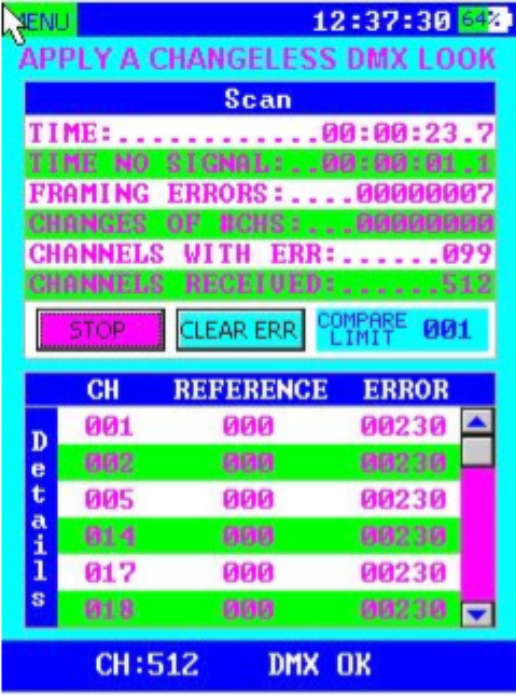

### **12. SECUENCIA**

Esta función se utiliza para editar o reproducir chases. Utilice la pantalla táctil o los botones *up y down* para seleccionar las opciones.

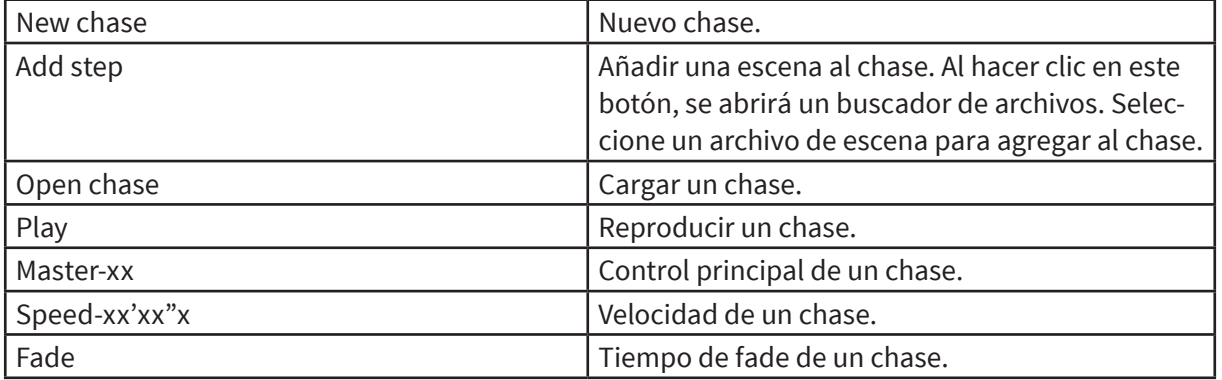

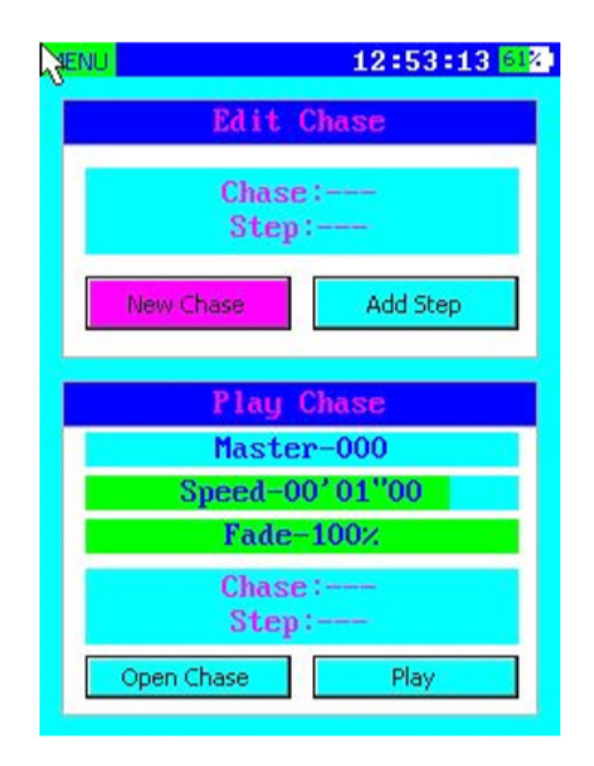

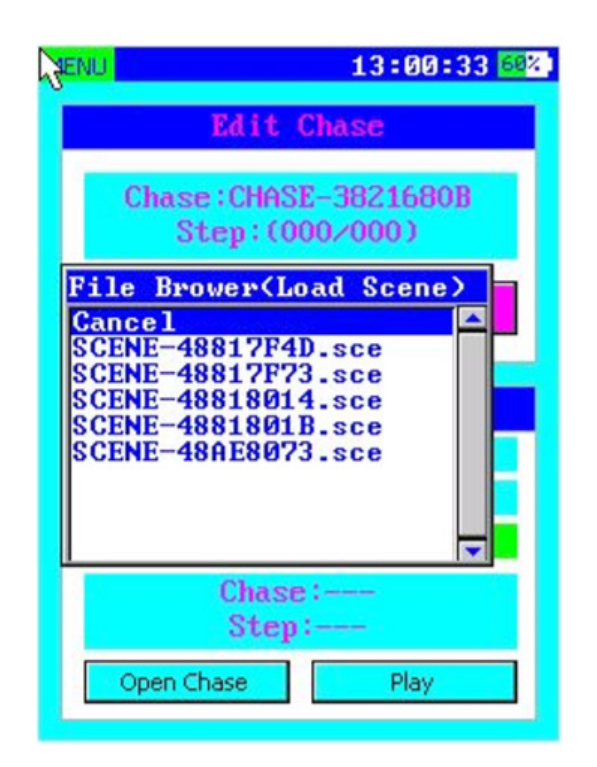

### **13. SENSOR DE LUZ**

Esta función se utiliza para verificar la frecuencia PWM y el ratio de trabajo. Mantenga presionado el botón *enter* y coloque el sensor frente a la luminaria

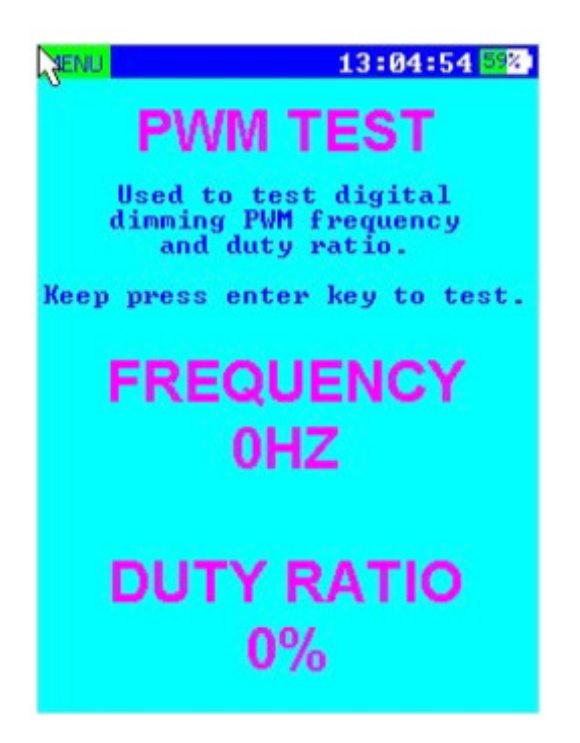

LED. Una vez estabilizados los datos, podrá liberar el botón *enter*. A continuación, se visualizará el resultado de la verificación en la pantalla.

### **14. PRUEBA DE MIDI**

Esta función se utiliza para recibir o enviar señales MIDI. En la imagen se señala, sobre el lado derecho, la información de envío midi. Haga clic en el botón *send* para enviarla.

 $\frac{1}{2}$ 

 $\overline{\phantom{a}}$ 

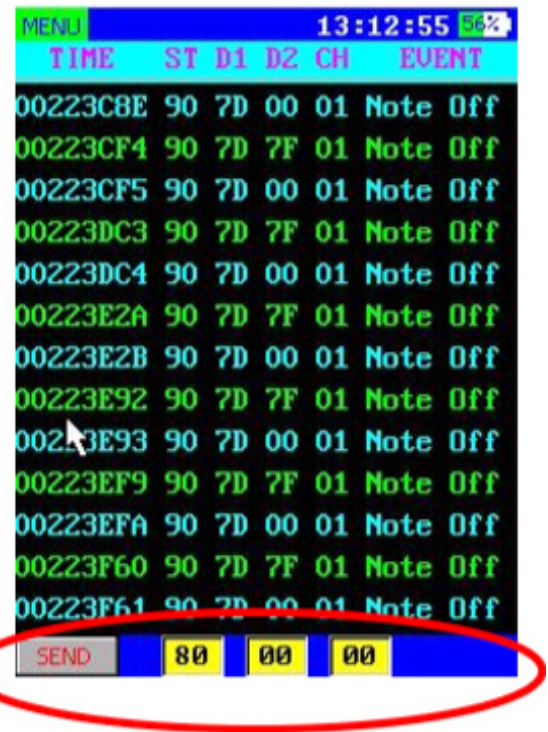

# **15. CONFIGURACIÓN DEL SISTEMA**

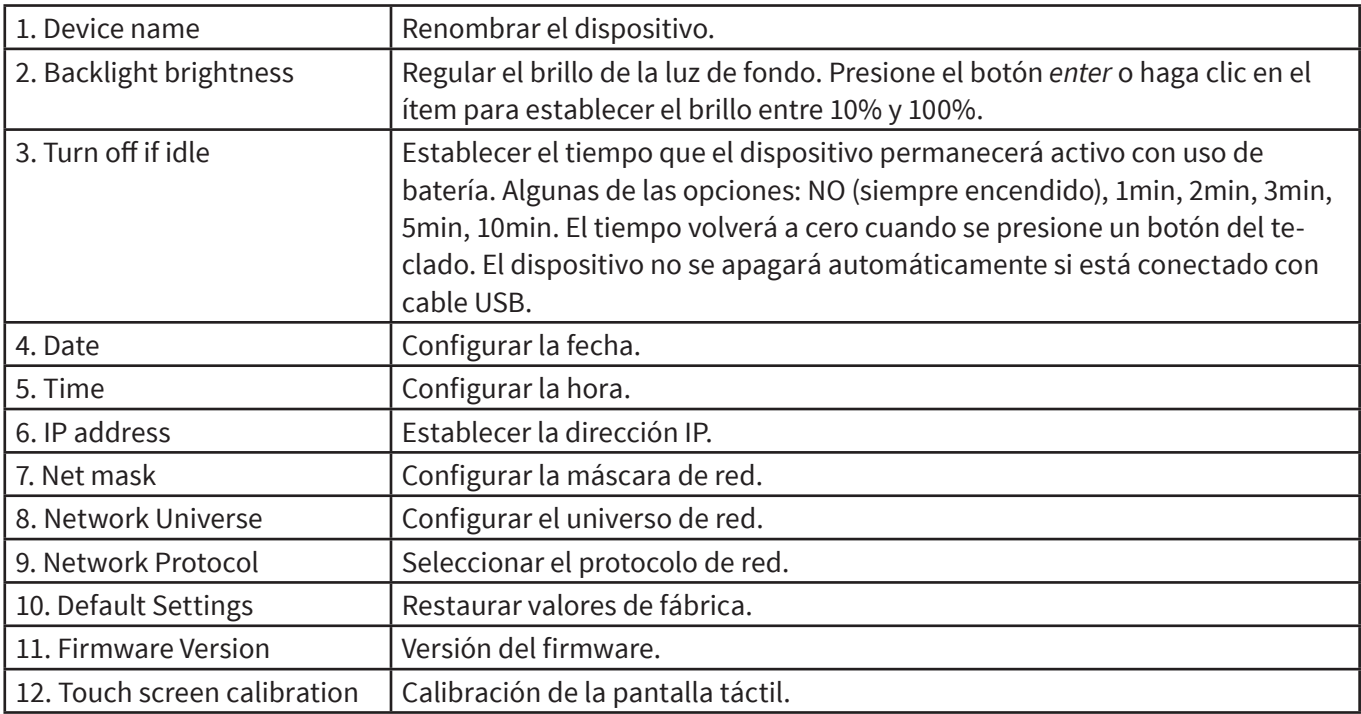

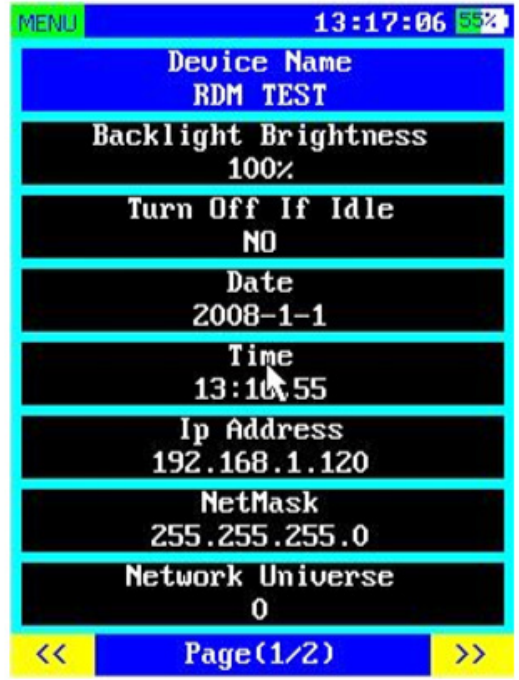

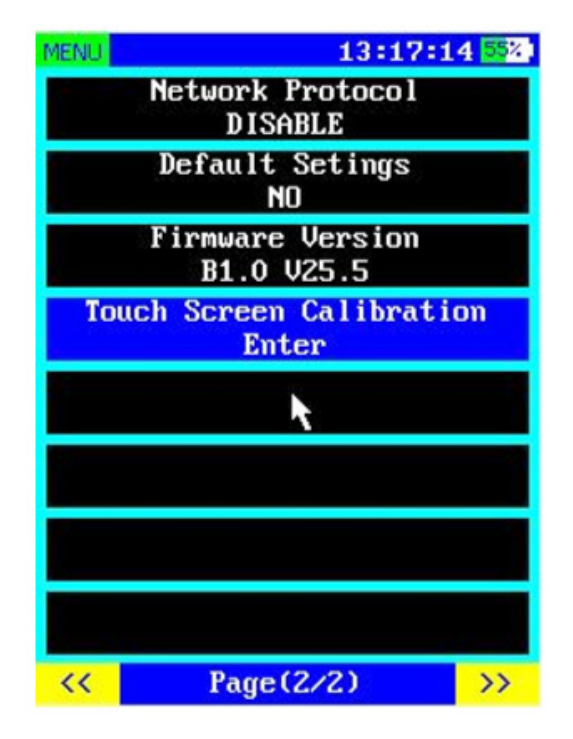

**Observación:** La función de red solo está disponible para la salida DMX. Si desea utilizar la función de red en las opciones *Send DMX* y *Sequence*, el dispositivo usará la red para enviar datos DMX al mismo tiempo (artnet/sACN).

**Observación: El proveedor no asumirá responsabilidad por los errores u omisiones del manual. La información de este manual está sujeta a cambios sin previo aviso.**

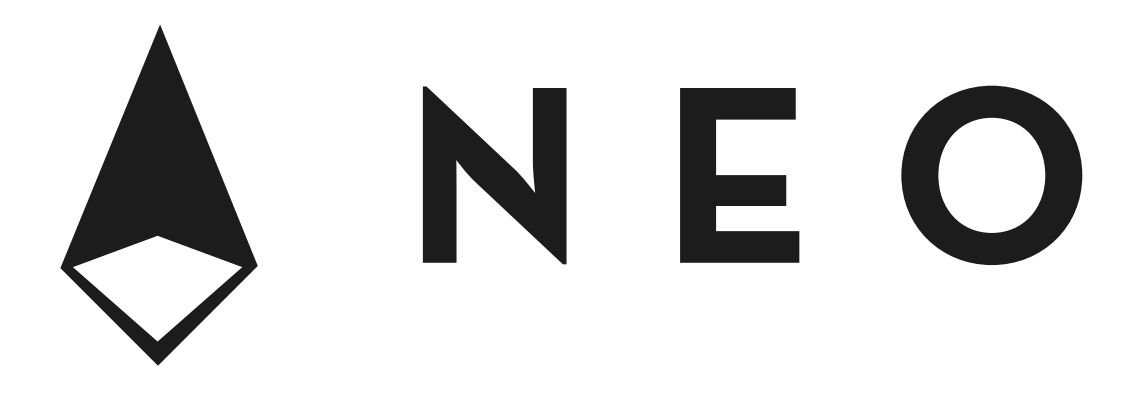

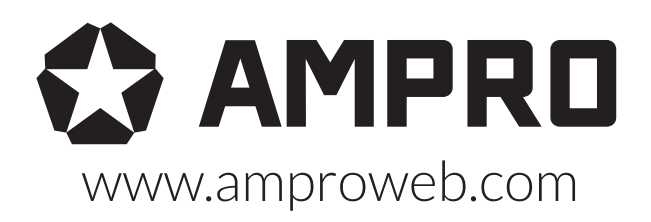

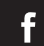

facebook.com/amprogroup **Figs** youtube.com/amprogroup